CCPP Training College Park, MD, March 12-13, 2019CCPP Scientific Documentation Man Zhang and Grant Firl Global Model Test Bed **DTC Developmental Testbed Center** 

# Outline of Talk

- **Big Picture**
- **Where is it**
	- Directory Structure

### **What should be documented**

- Edit Configuration File
- Document a Physics Suite

**Wrap Up**

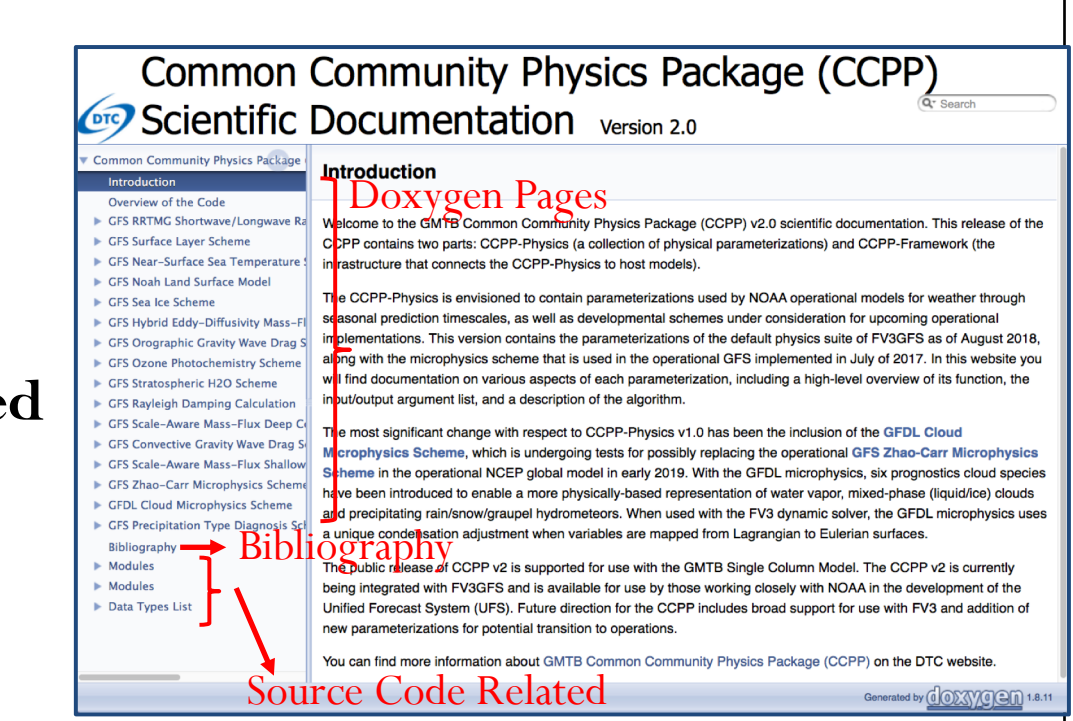

[CCPP V2.0 scientific document](https://dtcenter.org/gmtb/users/ccpp/docs/sci_doc_v2/index.html)ation includes FV3GFS physics suite

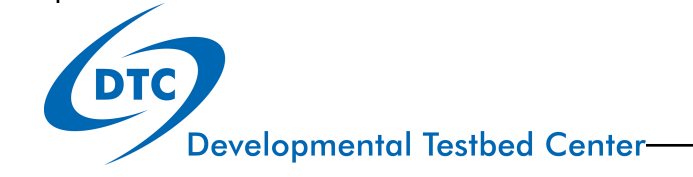

## Big Picture

## **Doxygen + GitHub :**

- Provides history tracking and branching that no Wiki can provide
- Provides the same development workflow for your documentation as well as for your source code
- Makes information easily accessible, facilitates stakeholder communication and helps cut support costs

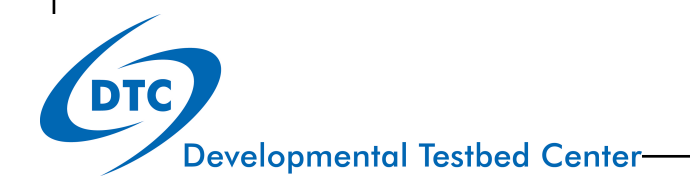

## Directory Structure of CCPP-Physics

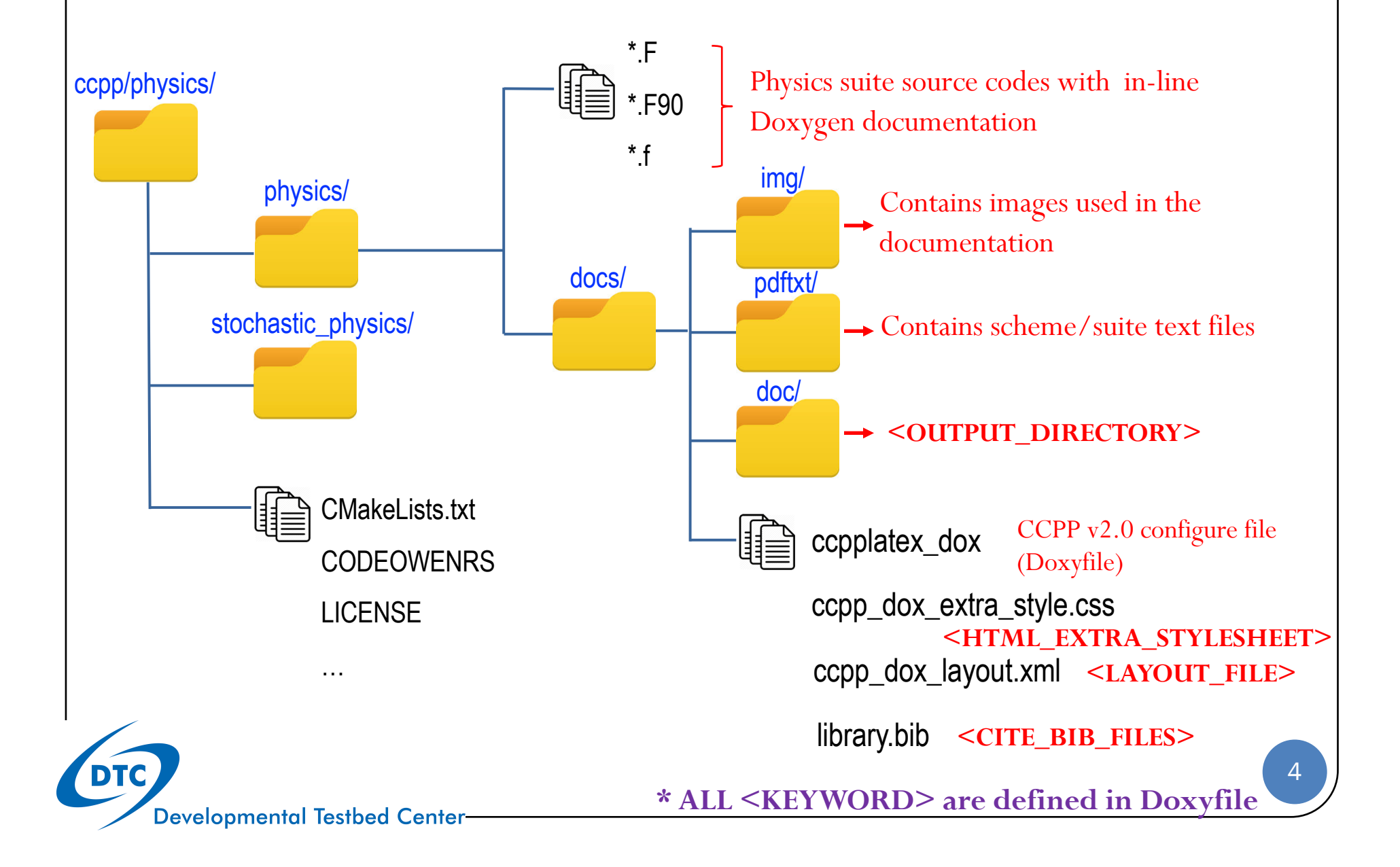

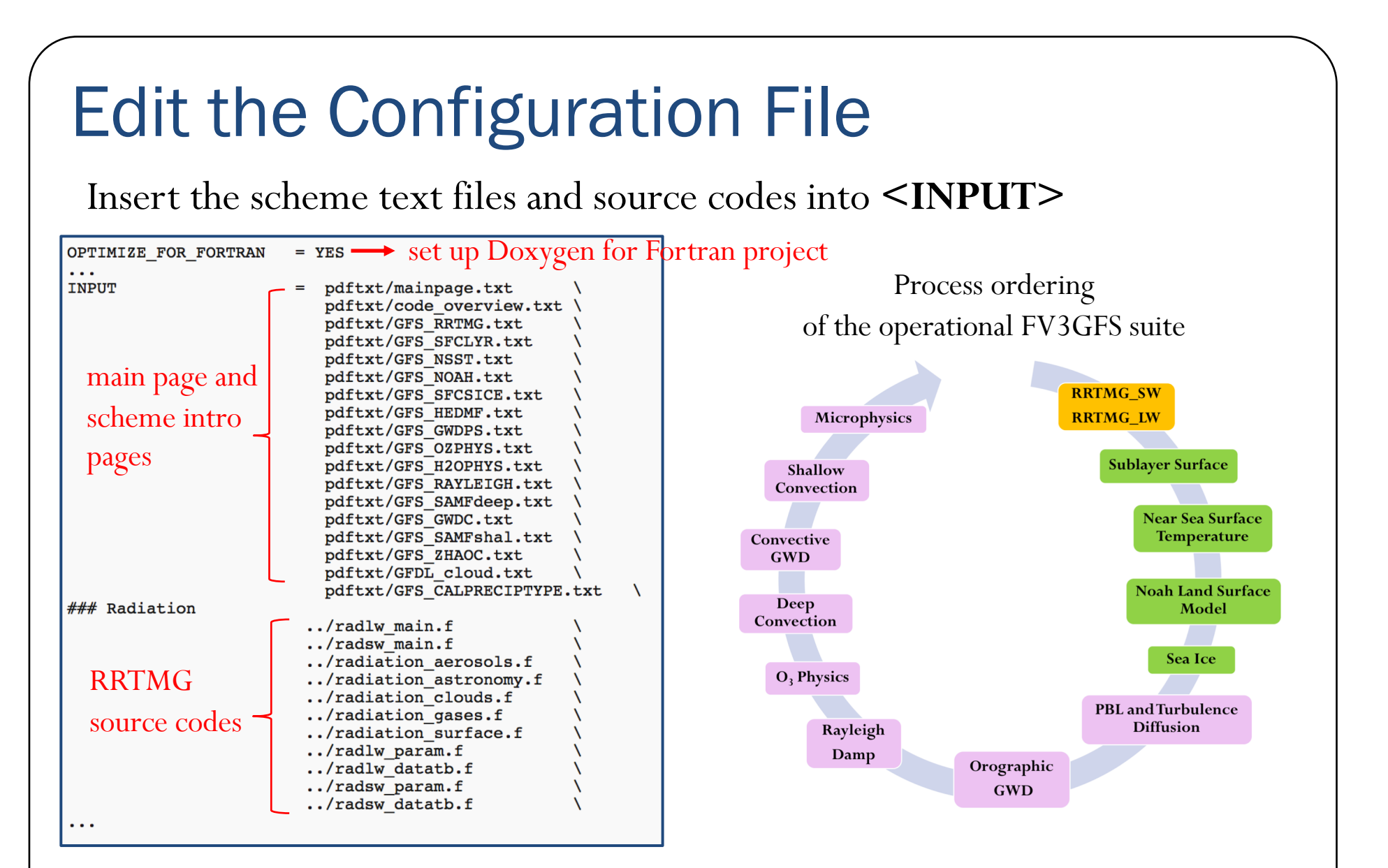

The order in which schemes are listed determines the order in the html output. Currently schemes are listed in order of the operational FV3GFS suite

## Edit the Configuration File

![](_page_5_Picture_26.jpeg)

<HTML\_EXTRA\_STYLESHEET> contains CSS formatting over and above the standard Doxygen CSS

![](_page_5_Picture_3.jpeg)

## Running Doxygen

Doxygen is prebuilt on Theia. Add the following line into *.cshrc* file under your home directory:

**alias doxygen /scratch4/BMC/gmtb/doxygen-1.8.10/bin/doxygen** Source your *.cshrc* file. Then under ./*docs/*, type:

**\$doxygen ccpplatex\_dox**

The generated HTML documentation can be viewed by pointing a HTML browser to the *index.html* file in the *./docs/doc/html/* directory

![](_page_6_Picture_5.jpeg)

## Documenting a Physics Suite

A broad array of information should be included in order to serve both software engineering and scientific purposes.

The documentation style could be divided into three categories:

- **Doxygen Pages**: external text files that generate scheme/suite pages with a high-level scientific overview
- **In-line Documentation**: describing scheme arguments and algorithm
- **A Bibliography File:** in BibTex format

![](_page_7_Picture_6.jpeg)

# Creating the Suite/Scheme Pages

Doxygen pages *(.\pdftxt\\*.txt)* are used for documentation that is not directly attached to the Fortran codes:

- **Physics suite main page ("\mainpage"**): the place to describe the project, background, and any history that might be useful for a reader to be aware of. You can refer to any source code entity from within the page if required.
- **Physics scheme page ("\page")** will often describe the following:
	- Description
		- Scientific origin and scheme history ("\cite")
		- § Key features and differentiating points
		- § A picture is sometimes worth a thousand words **("\image")**
	- Intraphysics Communication
		- Insert a link to in-line [SCHEME]\_run Argument Table **("\ref ")**
	- General Algorithm
		- Insert a link to in-line [SCHEME]\_run General Algorithm **("\ref ")**

![](_page_8_Picture_12.jpeg)

#### **All commands start with a backslash("\") or an at-sign("@")**

## Doxygen Pages: GFS Zhao-Carr MP Scheme

```
\mathbf{1}1**"\page" - indicate this is a free floating page
      \page GFS ZHAOC GFS Zhao-Carr Microphysics Scheme
\overline{2}\overline{3}\section des zhao Description
4
       This is the GFS scheme for grid-scale condensation and precipitation which is
5
       based on Zhao and Carr (1997) \cite zhao and carr 1997 and
6
       Sundqvist et al. (1989) \cite sundqvist et al 1989.
7\overline{ }"\image" - insert an image file located 
8
       . . . . . .
       Figure 1 shows a schematic illustration of this scheme.under <IMAGE_PATH> in config file
\overline{9}10\image html GFS zhaocarr schematic.png "Figure 1: Schematic illustration of the
1112precipitation scheme" width=10cm
13"\section" – divide a Doxygen page into sections
      \section intra zhao Intraphysics Communication
14
       + For grid-scale condensation and evaporation of cloud process
15
16
       (\ref arg table zhaocarr gscond run)
       + For precipitation (snow or rain) production (\ref arg table zhaocarr precpd run)
1718
19
      \section Gen zhao General Algorithm
       + \ref general_gscond
20
                                   "\ref"– insert a link to the specified 
       + \ref general precpd
2122
                                   page in this section
23
      \star/24
```
The symbols "**/\*\***" and "**\*/**" need to be the first and last entries of the page

[Link to the HTML R](https://dtcenter.org/gmtb/users/ccpp/docs/sci_doc_v2/GFS_ZHAOC.html)esult

## In-line Documentation Style

In the first line of each Fortran file, brief one sentence overview of the file purpose following "**\file**" :

 $!$  \file qwdps.f !! This file is the parameterization of orographic gravity wave !! drag and mountain blocking.

The Doxygen code block begins with **"!>"**, and subsequent lines begin with **"!!"**. The parameter definition begin with "<"

```
integer, parameter \cdot \cdot \cdot JMXCO2 = 12 \cdot < input CO2 data latitude points
integer, parameter :: MINYEAR = 1957 !< earlist year 2D CO2 data available
```
## Doxygen Modules

CCPP v2.0 has structured documentation based on modules, and tag each child subroutine or function with the parent module name. A module implements a particular parameterization functionality.

In each subroutine that is a CCPP entry point to the scheme, a module is defined using **"\defgroup ",** e.g., to define a parent module "**GFS radsw Main**" :

```
!> \defgroup module radsw main GFS radsw Main
!! This module includes NCEP's modifications of the RRTMG-SW radiation
11 code from AER.
11...if applicable, "\author" and "\version"
ll\author Eli J. Mlawer, emlawer@aer.com
!!\author Jennifer S. Delamere, jdelamer@aer.com
                                                  should be listed
ll\author Michael J. Iacono, miacono@aer.com
!!\author Shepard A. Clough
Il \version NCEP SW v5.1 Nov 2012 -RRTMG-SW v3.8
11
```
Later in the source code or a separated code, you can associate a subroutine or function with this module by using **"\ingroup**" :

```
!>\ingroup module radsw main
!! The subroutine computes the optical depth in band 16: 2600-3250
1! cm-1 (low - h2o, ch4; high - ch4)subroutine taumol16
Link to the HTML Result
```
## In-line Documentation Style

For each subroutine that is an entry point to the scheme, further documentation will include:

An argument table section

**CCPP functional significance:** see Grant's CCPP-compliant parameterizations slides)

#### **Argument Table**

![](_page_12_Picture_183.jpeg)

- The scheme general algorithm section **"\section"**
	- list in-line calculation step by using "- $\#$ " markers
- The In-line detail algorithm section usually includes:
	- convert existing Fortran comments to Doxygen comments
	- using Latex formulas in the Doxygen comment is recommended **"\f[" and "\f]"**

#### **GFS precpd Scheme General Algorithm**

The following two equations can be used to calculate the precipitation rates of rain and snow at each model level:

$$
P_r(\eta) = \frac{p_s - pt}{g\eta s} \int_{\eta}^{\eta} (Praut + Pracwt \cdot Psacwt \cdot Psml + Psm2 - Er\eta d\eta
$$

## In-line Documentation Style

For each subroutine that is *not* the entry point to the scheme:

- Using **"\ingroup"** to associate it with the parent module
- A brief one-sentence description "\brief"
- Using **"\param"** to define each parameter with local name, a short description and unit

```
1> \ingroup HEDMF
   \brief This subroutine is used for calculating the mass flux and updraft properties.
111111\param[in] im
                     number of used points
   \param[in] ix
                     horizontal dimension
   \gammain] km
                     vertical layer dimension
   11!! \section general mfpbl mfpbl General Algorithm
   -# Determine ...
   -\# Calculate ...
11 - # \dots\section detailed_mfpbl mfpbl Detailed Algorithm
     subroutine mfpbl(im, ix, km, ntrac, delt, cnvflg,
        z1, zm, thvx, q1, t1, u1, v1, hpb1, kpb1,g.
        sflx, ustar, wstar, xmf, tcko, qcko, ucko, vcko)
    ... your code goes here
   end subroutine mfpbl
11 63Link to the HTML Result
```
## Bibliography/Citation

Doxygen can handle in-line paper citations and link to an automatically created **bibliography** page

 A *library.bib* (i.e., **<cite\_bib\_files>** in doxyfile> ) for FV3GFS physics in BibTex format is provided in the repository.

```
bibtex_key_to_paper@article{han et al 2017,
 Author = {J. Han and W. Wang and Y. C. Kwon and S.-Y. Hong and V. Tallapragada and F. Yang},
 Date-Added = {2018-01-24 \t18:48:52 +0000},
 Date-Modified = {2018-01-24} 18:53:21 +0000},
 Journal = {Weather and Forecasting},
 Pages = {2005-2017},
 Title = {Updates in the NCEP GFS cumulus convective schemes with scale and aerosol awareness},
 Volume = \{32\},
 Year = {2017}}
```
To use citations within the comment text, use Doxygen command:

### **\cite bibtex\_key\_to\_paper**

![](_page_14_Picture_6.jpeg)

# Wrap Up

- Reviewing CCPPv2 scientific documentation provide a good start point for advanced CCPP physics suites documentation.
- The procedure outlined herein is not unique, but following it will provide a level of continuity with previously documented schemes.
- For precise instruction on creating the scientific documentation:
	- [http://www.doxygen.nl/man](http://www.doxygen.nl/manual/)ual/
	- $\bullet$  contact the GMTB helpdesk: gmtb-help@ucar.edu

![](_page_15_Picture_6.jpeg)